# NonRigid4Reso Toolbox User manual

## 1 Prerequisites

The following components are required to successfully run the NonRigid4Reso toolbox.

#### 1.1 Required MATLAB toolboxes

- Image Processing Toolbox (required)
- Statistics and Machine Learning Toolbox (required)
- Parallel Computing Toolbox (optional)

Although Parallel Computing Toolbox is optional, it is recommended to install because it provides huge speedup.

The minimum required MATLAB version is R2013b.

### 1.2 Required other software

The open source image registration toolbox elastix must be installed on your system before running image registration with the NonRigid4Reso toolbox GUI. You can download the elastix binaries and manual from [here.](http://elastix.isi.uu.nl/download_links.php) Installation instructions can be found in the elasti[x manual](http://elastix.isi.uu.nl/download/elastix_manual_v4.8.pdf) in section 3.2.1.

## 2 Installation

To install the NonRigid4Reso toolbox, just open the toolbox file (NonRigid4Reso.mltbx) with the Open menu point of MATLAB. A popup window will appear. Click on Install to perform the installation.

For detailed information, see the section on managing toolboxes in the MATLAB documentation.

## 3 Description of GUI input parameters

After the NonRigid4Reso toolbox is installed, the GUI can be run by simply typing **nrmc** in the MATLAB command window. The following GUI window appears:

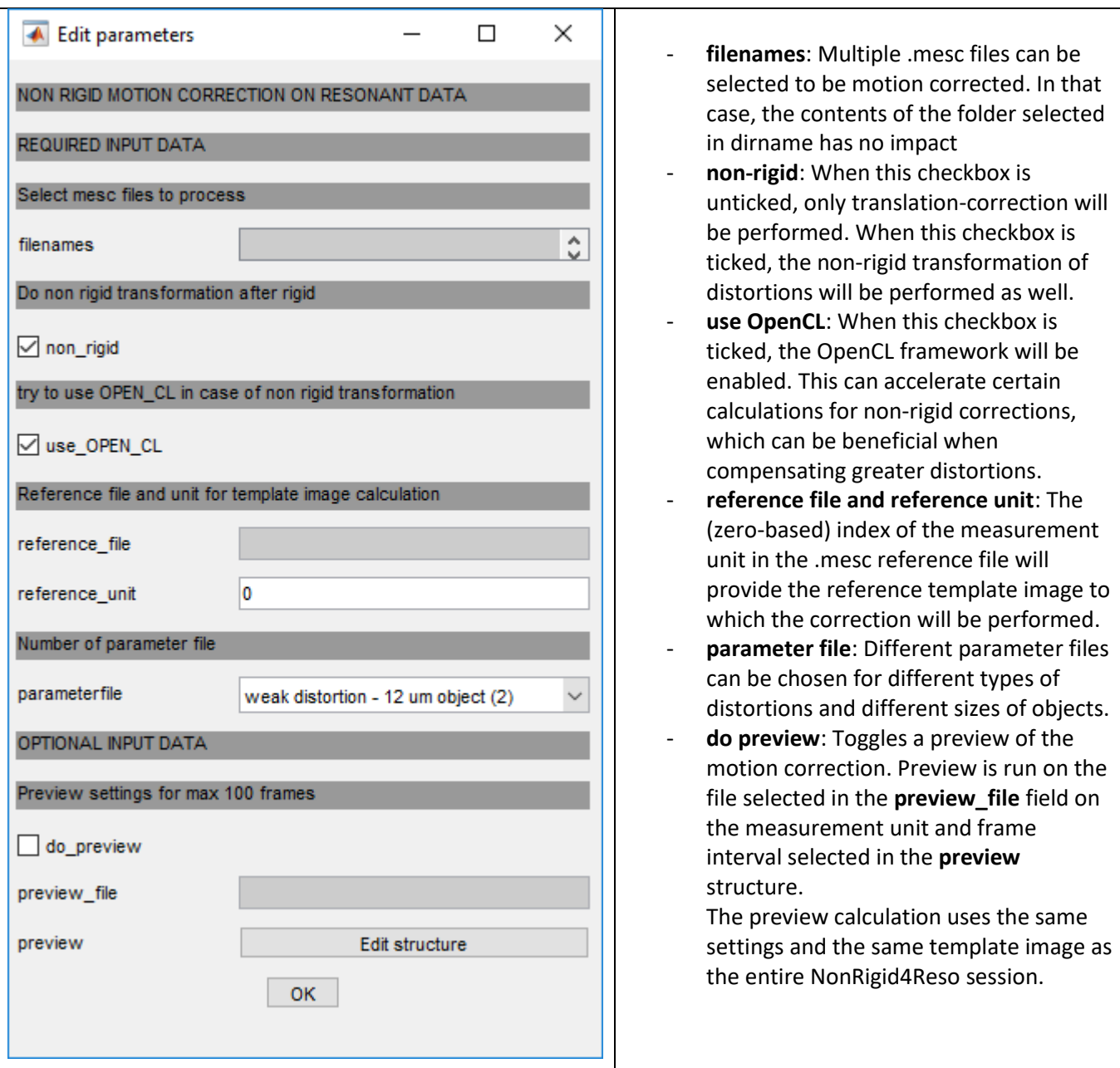

#### Notes:

- **nrmc** uses the elastix toolbox for non-rigid motion correction. It supports the OpenCL (Open Computing Language) framework, which enables parallel execution on CPUs and GPUs. To use OpenCL, the appropriate OpenCL driver needs to be downloaded and installed from the graphic card vendor's website.
- We recommend installing the MATLAB Parallel Computing Toolbox because it results in a 4-5× speed-up in runtime. NonRigid4Reso automatically detects this toolbox, and uses parallelized data processing if possible.